## HOW TO CHANGE THE DEFAULT MAC APP FOR ENDNOTE FILE TYPES

1. Right-click on the citation file downloaded that uses the file type you'd like to change the default for. For example, scholar.enw (Google Scholar). Click on **Get Info** in the pop-up.

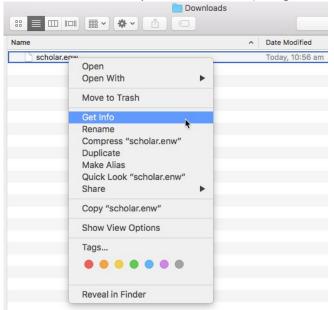

2. Click **Open With** if the section isn't already expanded. Click the **dropdown** and choose **Other** 

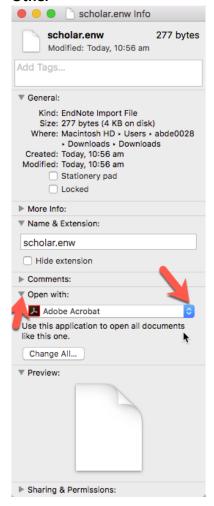

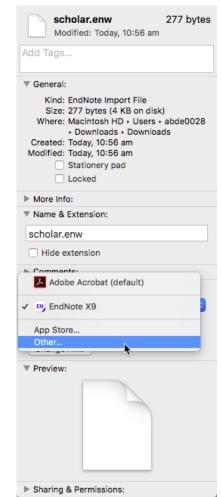

3. Navigate to the Endnote folder and choose the **EndNote** program from the lists and tick **Always Open With** option, then click **Add.** 

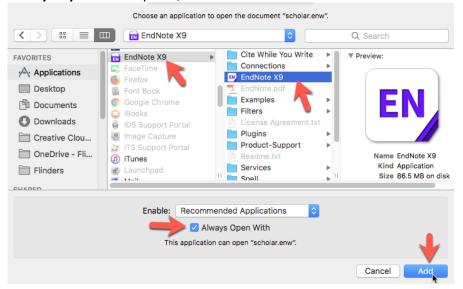

4. Click Change All...

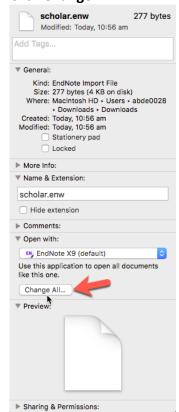

5. Click **Continue** when the Finder asks you if you're sure.

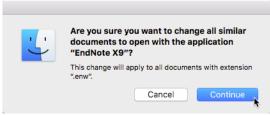

Now any time you open a file with that extension, the Finder will automatically open it with the Endnote program.